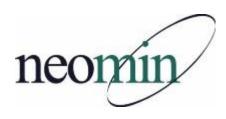

## 2021-22 Back-to-School Checklist for Librarians, Educators, & Tech Staff

Updated 9/14/2021

| In: | a W | leh | Bro | owser       |
|-----|-----|-----|-----|-------------|
|     |     |     | -   | 7 VV -3 C-1 |

| ın a  | wed Browser                                                                                                    |  |  |  |
|-------|----------------------------------------------------------------------------------------------------|--|--|--|
|       | Bookmark and review NEOMIN's library group meeting website - http://neolibrary.weebly.com/                                                                                                    |  |  |  |
|       | Create a NEOMIN Web Help Desk account – <a href="http://www.neomin.org">http://www.neomin.org</a>                                                                                                    |  |  |  |
|       | Navigate INFOhio's website - <a href="http://www.infohio.org/">http://www.infohio.org/</a>                                                                                                    |  |  |  |
|       | Explore and share INFOhio's Educator Tools - https://www.infohio.org/educator-tools                                                                                                    |  |  |  |
|       | Print or email 2021-22 Digital Resource Flyers - <a href="https://infohio.org/document-library/item/flyer-teach-learn">https://infohio.org/document-library/item/flyer-teach-learn</a>                   |  |  |  |
|       | Bookmark INFOhio's "Teach with INFOhio" Blog - https://www.infohio.org/blog                                                                                                    |  |  |  |
|       | Learn with INFOhio Webinars – "See What's New" 2021-22 Resource Spotlights -                                                                                                    |  |  |  |
|       | https://www.infohio.org/campus/webinars                                                                                                    |  |  |  |
|       | Gain professional development through a self-paced Learning Pathway -                                                                                                    |  |  |  |
|       | https://www.infohio.org/campus/learning-pathways                                                                                                    |  |  |  |
|       | Explore RemotEdx Exchange powered by INFOhio resources and services to support students and the parents with remote learning - <a href="https://remotedx.infohio.org/">https://remotedx.infohio.org/</a> |  |  |  |
|       |                                                                                                    |  |  |  |
|       | https://openspace.infohio.org/                                                                                                    |  |  |  |
|       | 0.1                                                                                                    |  |  |  |
|       |                                                                                                    |  |  |  |
|       |                                                                                                    |  |  |  |
| То [  | Do List                                                                                                    |  |  |  |
|       | Review and share INFOhio's Back to School Slide Presentation                                                                                                    |  |  |  |
|       | Obtain BLUECloud login and MobileStaff Kiosk login from NEOMIN via help ticket and explore MobileStaff                                                                                                   |  |  |  |
|       | BLUEcloud Circulation, BLUEcloud Cataloging (BLUEcloud Course Lists – Coming soon!)                                                                                                    |  |  |  |
|       | Prepare bookmarks and handouts for INFOhio resources (posters, flyers, presentations, etc)                                                                                                    |  |  |  |
|       | Register for NEOMIN library trainings and user group meetings (in-person and online this year!)                                                                                                    |  |  |  |
|       | Test and ensure ISearch and Fetch links are working properly                                                                                                    |  |  |  |
|       | Customize Fetch and landing pages via helpdesk ticket                                                                                                    |  |  |  |
|       | Sign-up to be an INFOhio User Council member who represents NEOMIN users (contact Autumn)                                                                                                    |  |  |  |
|       | Request a Holds Questionnaire, via helpdesk ticket, if you plan to use Holds                                                                                                    |  |  |  |
|       | How can/does your library Support, Share, Encourage, Learn, Grow, Laugh other libraries, teachers, and                                                                                                   |  |  |  |
|       | students? Each month NEOMIN's library user group will focus on one area: Oct - Support, Nov - Share,                                                                                                    |  |  |  |
|       | Dec - Encourage, Jan - Learn, Feb - Grow, Mar - Laugh Districts encouraged to contribute monthly!                                                                                                    |  |  |  |
| In Si | irsiDynix Symphony Workflows                                                                                                    |  |  |  |
|       |                                                                                                    |  |  |  |
|       | You should see: <b>Version 3.7.1</b>                                                                                                    |  |  |  |
|       | Enter closed dates for each building in Workflows (Common Tasks > Library Calendar)                                                                                                    |  |  |  |
|       | Try to print a report. If you get an error, you'll need to reset your printer pathway – www.infohio.org >                                                                                                |  |  |  |
|       | Workflows Handbook > Reports > Understanding Reports > Setting the Print Pathway > Guide                                                                                                    |  |  |  |
|       |                                                                                                    |  |  |  |
|       | Preference > Desktop > Desktop Setup and check Multiple windows mode and Tabbed Windows. Logout                                                                                                    |  |  |  |
|       | and login again.                                                                                                    |  |  |  |
|       | 3                                                                                                    |  |  |  |
|       | class lists, student barcodes, etc.  Verify student emails are loaded in Workflows if you plan to email overdue notices                                                                                  |  |  |  |
|       | vonny stadont chians are loaded in vvolthows ir you plan to chian overdue notices                                                                                                    |  |  |  |